## <span id="page-0-0"></span>Ayudantia Guía 6 PNG 2021

Funciones en Matlab

Alex Villarroel Carrasco

Universidad de Concepción

avillarroe2019@udec.cl

4 de Mayo de 2021

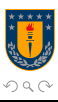

Alex Villarroel Carrasco (UDEC)  $\frac{A_{\text{yudantia}}}{A_{\text{yudantia}} + A_{\text{ydd}} + A_{\text{ydd}} + A_{$ 

Ξ

Ayudantia Guía 6 PNG 2021

# Tabla de Contenidos

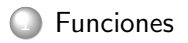

[Funciones de Ayuda](#page-5-0)

#### **[Ejercicios](#page-6-0)**

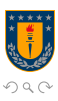

Alex Villarroel Carrasco (UDEC) <br>
Ayudantia Guía 6 PNG 2021 <br>
4 de Mayo de 2021 <br>
2/7

 $\leftarrow$ 

Ξ

<span id="page-2-0"></span>Ayudantia Guía 6 PNG 2021 [Funciones](#page-2-0)

# ¿C´omo funcionan?

A menudo resulta útil generar funciones, debido a que pueden ser llamadas y utilizarlas varias veces, ahorrando tiempo y líneas de código. Cuándo ocupan comandos tales como mean, sum, etc, lo que hacen es llamar a una función determinada que realiza esos cálculos, por lo tanto, una función consta generalmente de una entrada y de una salida, siendo la entrada lo que uno ingresa y la salida el resultado de la función. Una función puede tener más de una variable en la entrada y en la salida.

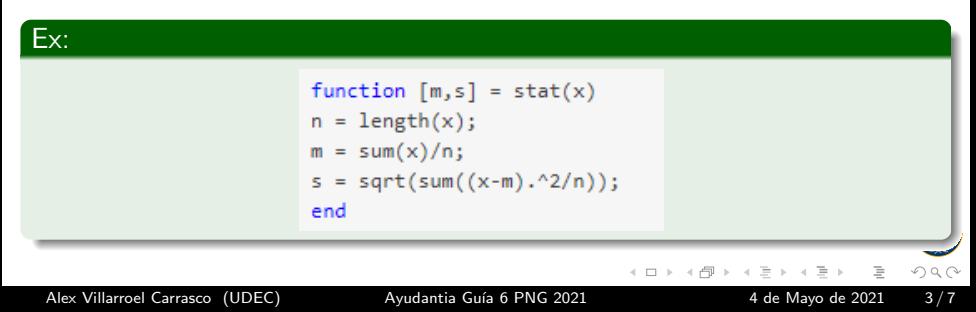

Ayudantia Guía 6 PNG 2021 [Funciones](#page-2-0)

## A considerar

- El nombre del archivo que contiene la función debe llamarse tal cual nombraste la función.
- Deben pensar en los errores que puede cometer la persona al ingresar una entrada, y anticiparlos.
- $\bullet$  Pueden ocupar otras funciones dentro de su propia función  $\odot$

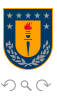

Ayudantia Guía 6 PNG 2021 [Funciones](#page-2-0)

F

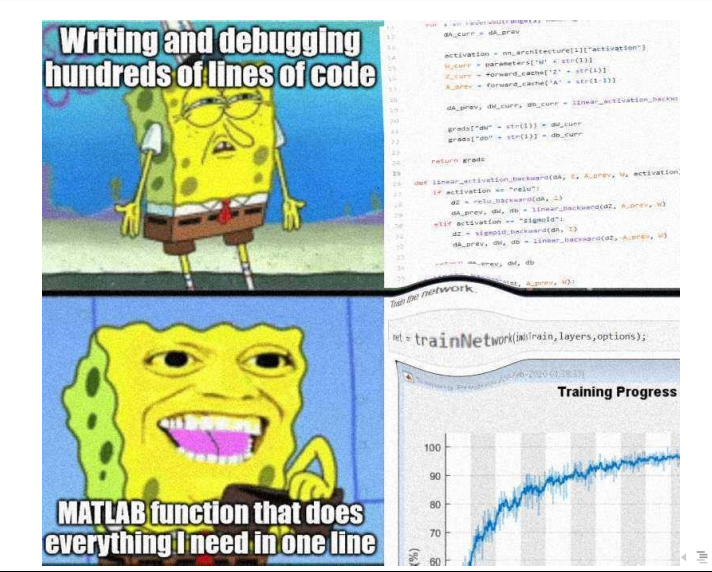

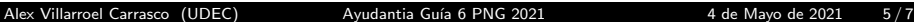

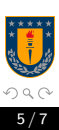

- <span id="page-5-0"></span>isa(A,dataType) , devuelve 1 si es verdadero(la variable A es de tipo 'dataType') y 0 si es falso.
- nargin sirve para saber cuantos elementos se han ingresado a la función
- try catch , intenta hacer algo que se le asigna en try y encuentra los errores en catch (Veámoslo mejor en Matlab...)

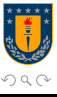

E

<span id="page-6-0"></span>Ayudantia Guía 6 PNG 2021 **[Ejercicios](#page-6-0)** 

#### Vámonos a Matlab!

Los archivo con los ejercicios resueltos en la prácticas se encuentran en los archivos del canal de Teams.

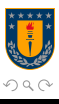

Ξ